## X轴显示在上方

## 示例

在仪表分析中,X轴的显示方式,默认是在图在下方,但是我们也可以让X轴显示在图的上。如下:

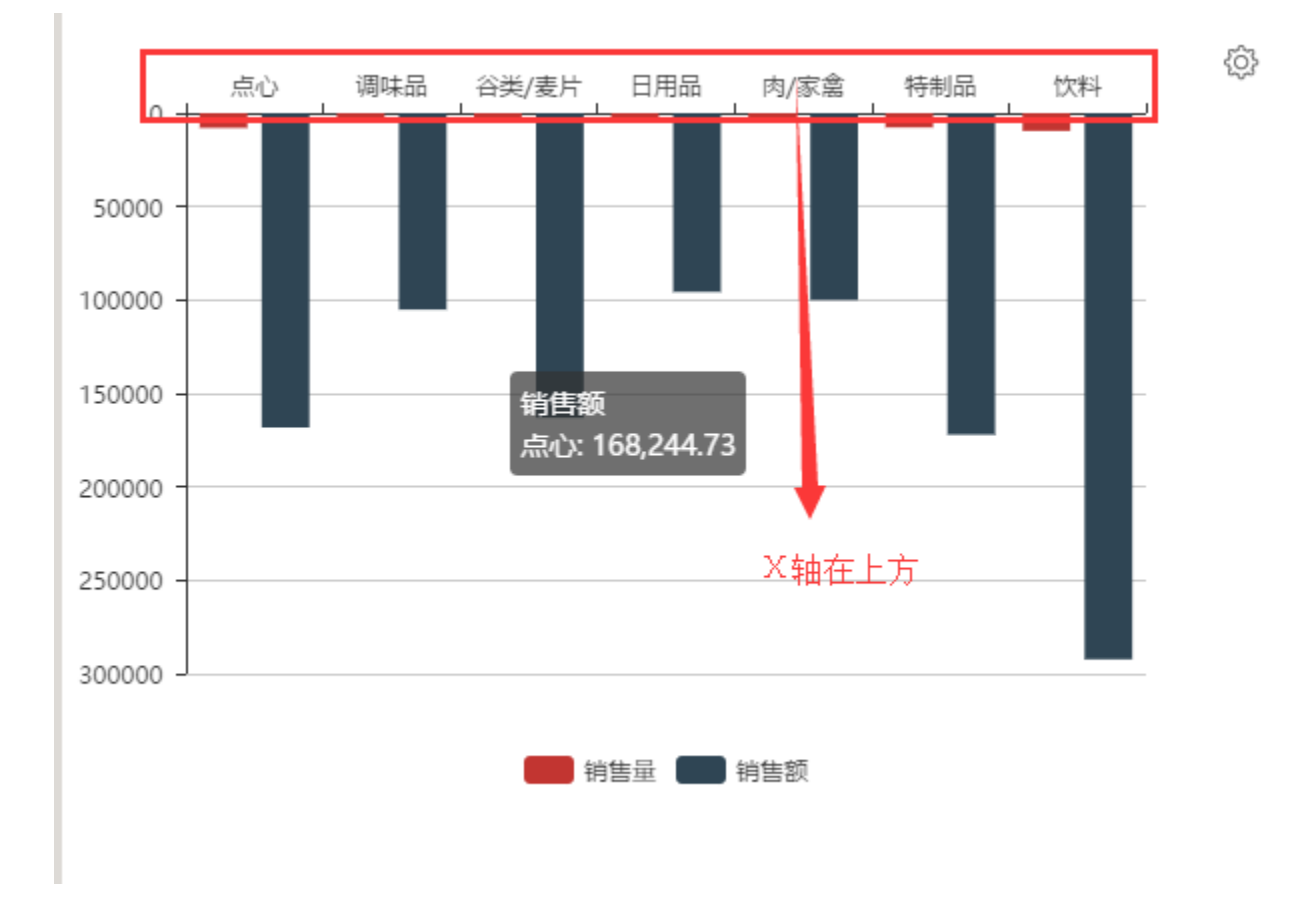

## 设置方法

1. 在仪表分析工具栏上,点击"图形"按钮或鼠标移动到图形上,点击图形右上角的"设置"按钮

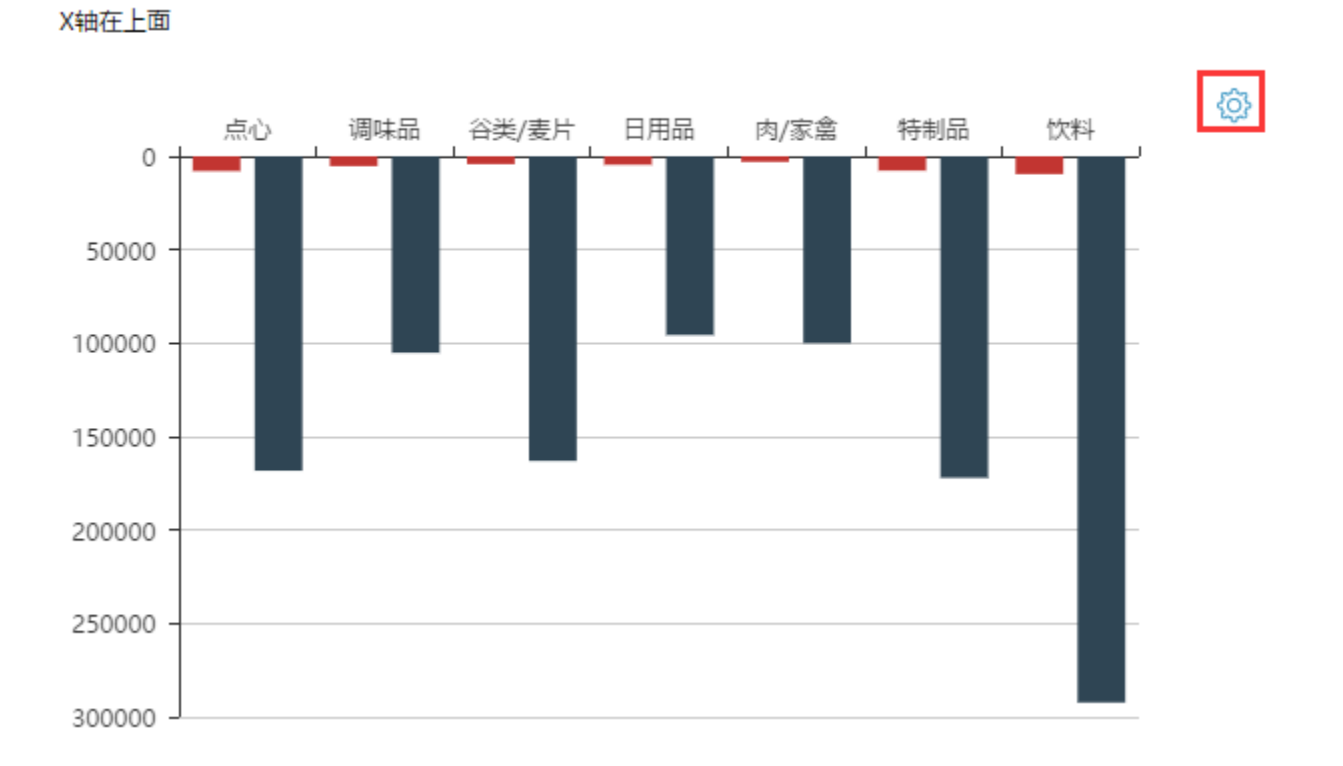

2 | ■ ■ ★ | ■图形 ■ 图视图 | 春设置 ■ ? 参数 | ■ 导出 │ ◎ 定位

## 2. 进入图形设置界面,切换到"扩展属性"页签下

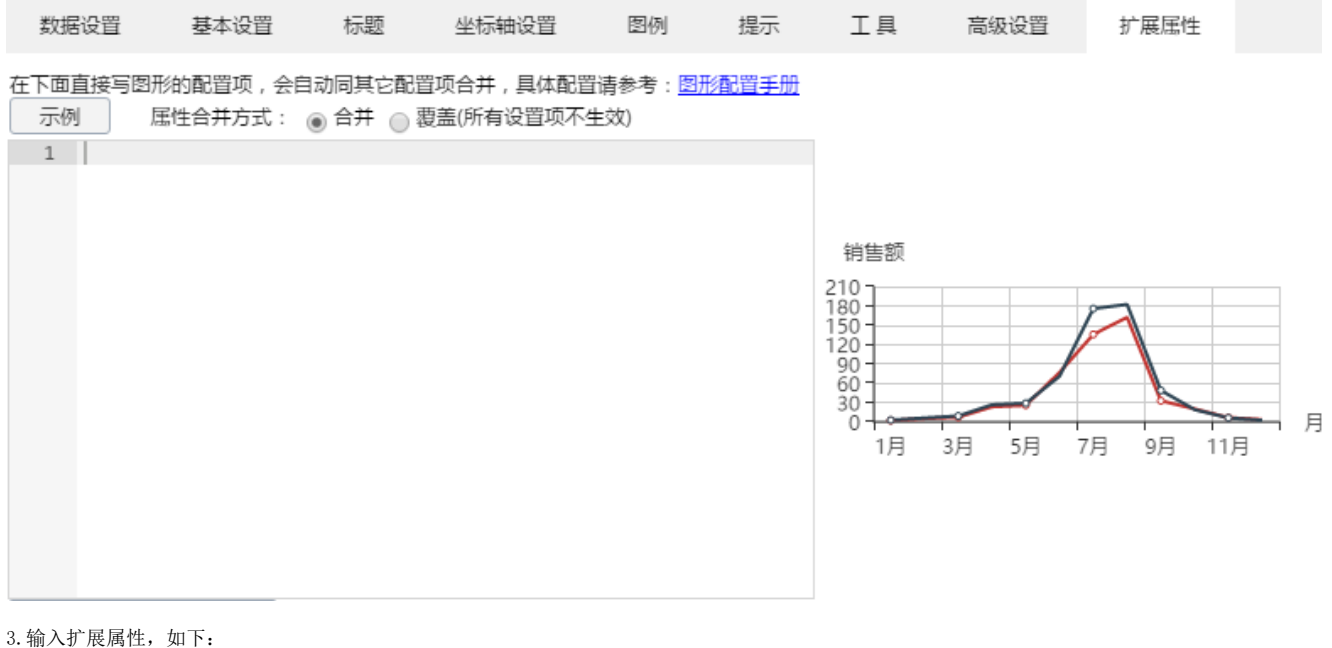

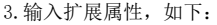

 ${ }$  $"xAxis"$ :{ "position": "top" } }

在下面直接写图形的配置项,会自动同其它配置项合并,具体配置请参考:图形配置手册

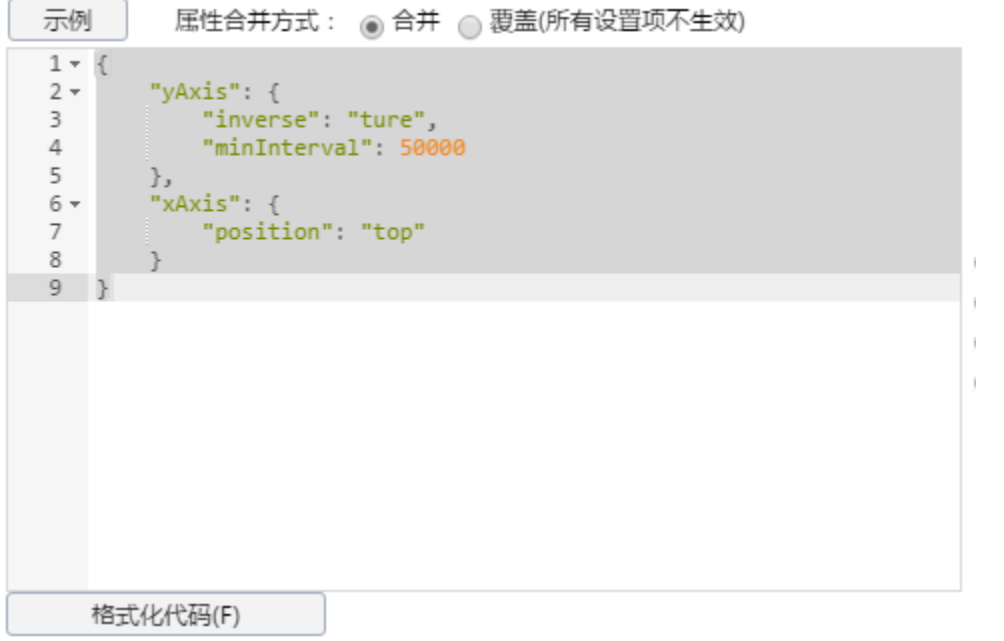

position更多设置项说明请参考:<http://echarts.baidu.com/option.html#xAxis.position>

资源下载